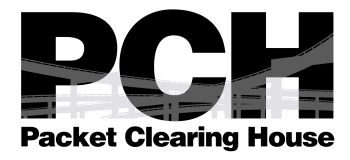

# **Tutorial**

# **Improving Domain Name System resolution in your ISP network**

Gael Hernandez, Interconnection Policy Manager Dibya Khatiwada, Peering Coordinator

November 2019

# **Table of Contents**

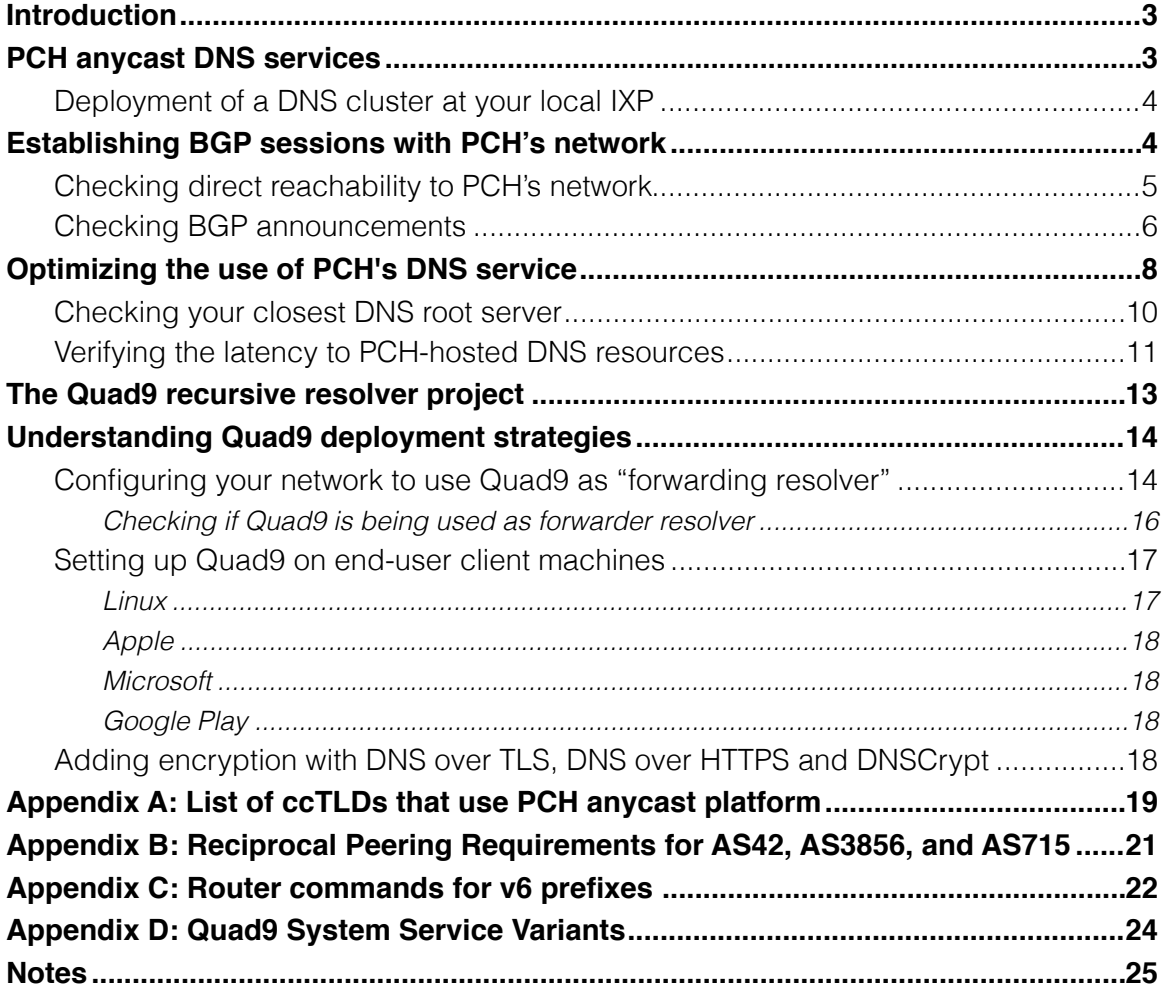

Disclaimer: This is not a technical tutorial on how the Domain Name System works. For further information on the topic, please read the appropriate RFCs.

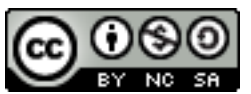

This work is licensed under a Creative Commons Attribution-NonCommercial-ShareAlike 3.0 License.

# <span id="page-2-0"></span>**Introduction**

This tutorial covers the fundamentals of how networks peering with Packet Clearing House over an Internet exchange point can benefit from improved Border Gateway Protocol reachability and Domain Name System resolution.

At network level, direct BGP reachability via peering decreases the number of hops and latency between your network's edge router and our name server cluster. At DNS level, the resolution time for domains of which we are authoritative is reduced because DNS requests are answered locally by our name servers.

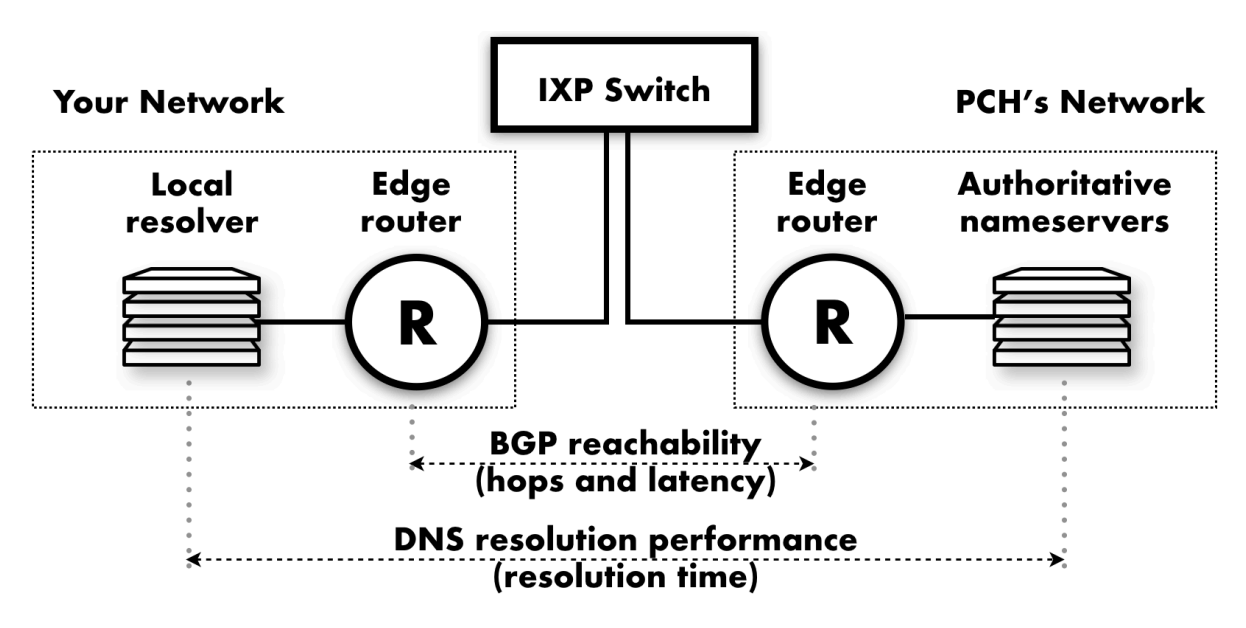

*Figure 1: Diagram showing PCH network and an ISP network interconnected via an IXP switch.*

The tutorial includes guidance and examples to troubleshoot and debug reachability and performance issues between your network and PCH's network.

# <span id="page-2-1"></span>**PCH anycast DNS services**

PCH operates the world's first and largest DNS content delivery network providing Internet users, in both well connected and poorly connected regions — with the quickest and most resilient DNS user experience.

PCH's global anycast network provides infrastructure for two of the thirteen letters of the root zone and more than 400 top-level domains including 112 country-code TLDs (see Appendix A). PCH also hosts critical-infrastructure domains, including the in-addr.arpa and ip6.arpa domains, and the domains of Internet exchange points, CERTs, and national governments. The map below shows the countries whose top-level domains use PCH's infrastructure.

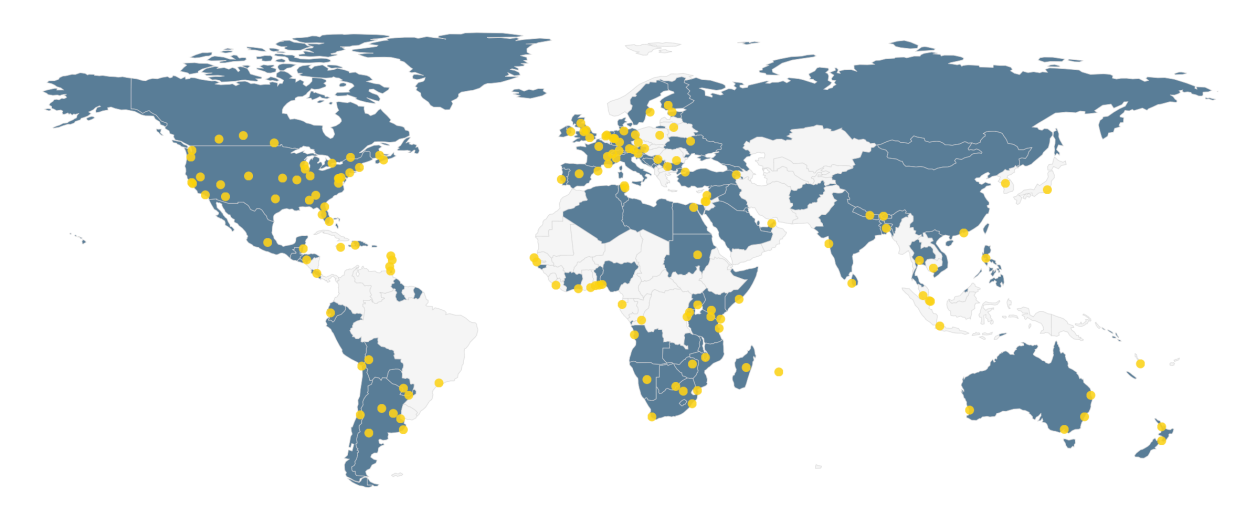

*Figure 2: Diagram showing countries whose top-level domains use PCH infrastructure.*

PCH's anycast network also provides infrastructure to the Quad9 project, a free and privacycentric recursive DNS resolver that offers end users robust security protection. More information on the Quad9 project is available at<https://www.quad9.net>

### <span id="page-3-0"></span>**Deployment of a DNS cluster at your local IXP**

PCH owns and operates large clusters of DNS servers at major IXPs including those in Washington, Palo Alto, Frankfurt, Amsterdam, London, Paris, Tokyo, Singapore, Hong Kong and Johannesburg. We also operate smaller server clusters in many poorly-connected regions, where our services, unlike those of other DNS operators, remain available to local users during international connectivity disruptions.

<span id="page-3-2"></span>At the time of writing this tutorial (Sep 2019), PCH network is available for public peering at 196 exchange points across [1](#page-24-1)68 cities on six continents.<sup>1</sup>

If you are reading this tutorial you have most likely a DNS cluster already installed at your local IXP but if you are an Internet exchange point operator interested in hosting a DNS node, email us at [info@pch.net](mailto:info@pch.net) and we can discuss technical and operational requirements.

## <span id="page-3-1"></span>**Establishing BGP sessions with PCH's network**

PCH operates two independent autonomous systems: AS42 for the anycast DNS network and AS3856 for research purposes, which includes a route collector and a looking glass. For maximum reliability of our services, we always aim to peer both bilaterally and through the route-server service if it is available at the exchange. Keep this in mind when troubleshooting reachability issues; you should be able to access the PCH network by either means.

PCH has an open peering policy: we attempt to peer with all participants at every Internet exchange point regardless of their volume or inbound/outbound traffic ratio as long as they operate responsibly and in agreement with generally recognized best practices (see Appendix B for requirements).

When peering with us, please accept all prefixes we announce in our BGP session. A list of prefixes and ASNs is published via the AS macro AS-PCH (RADB) and is also available on demand at [peering@pch.net](mailto:peering@pch.net). We recommend accepting all prefixes, since the number of services announced in your node might increase over time. You can set limits to the number of prefixes you receive from us or have a strict filtering policy, but please make sure you are aware of those when debugging a reachability issue.

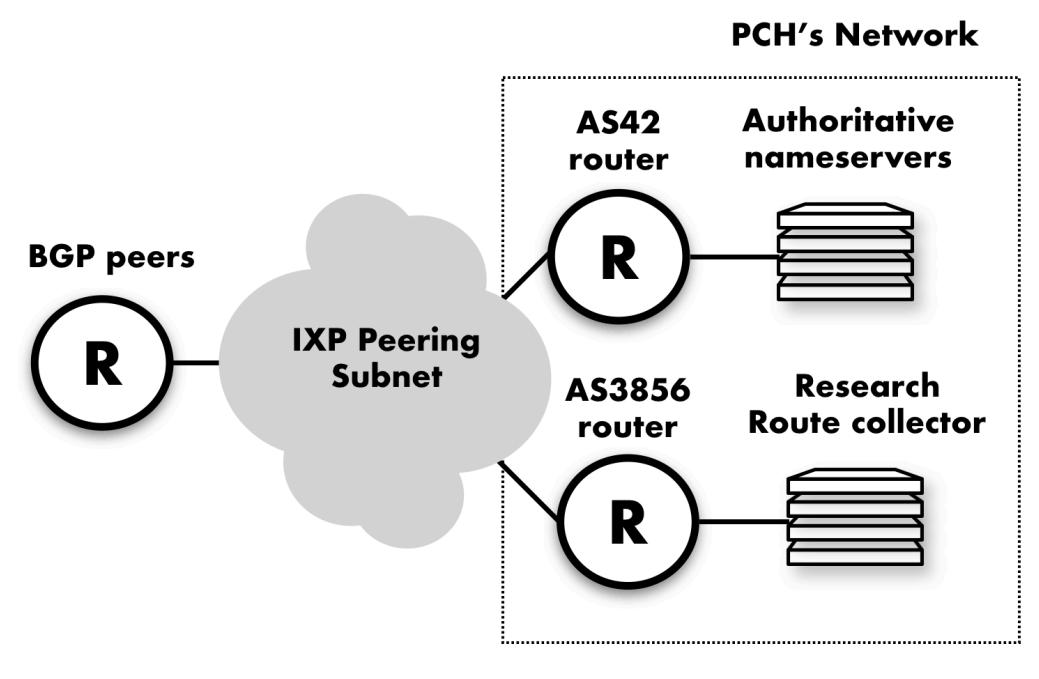

*Figure 3: Diagram showing PCH's network connected to a BGP peer via an IXP peering subnet*

We expect the peering network to send us its own prefixes as well as their customer prefixes. In turn we also expect our peering partner to propagate our prefixes to its customers to ensure routing efficiency across the downstream AS path.

### <span id="page-4-0"></span>**Checking direct reachability to PCH's network**

The simplest way to check that your network is reaching PCH over the IXP switch fabric with minimal latency is to perform a traceroute to [anyns.pch.net.](http://anyns.pch.net)

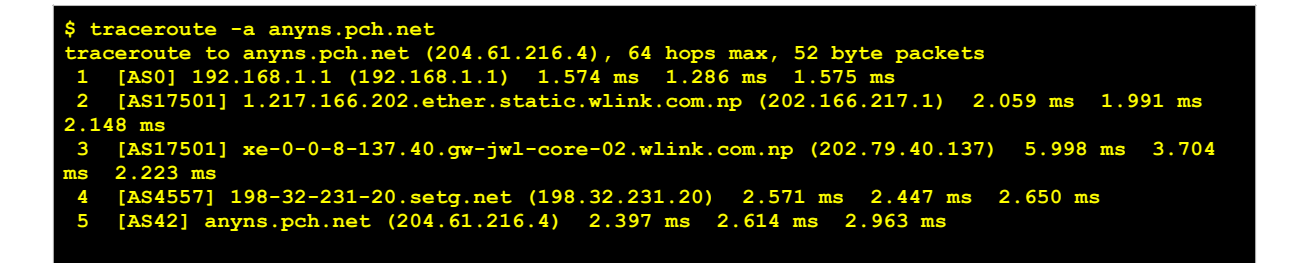

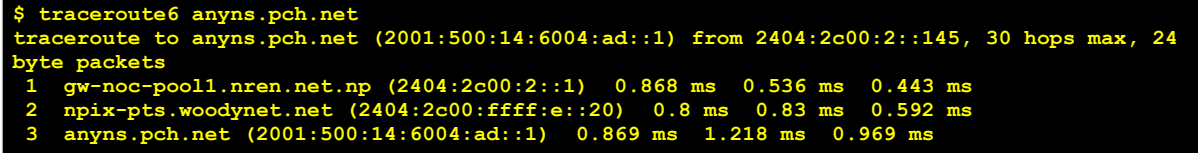

In the example above, the output shows that after two hops in the local network AS17501, packets reached the Nepal Internet exchange (peering subnet 198.32.231.0/24). The minimal latency (< 5ms) also confirms direct reachability.

#### <span id="page-5-0"></span>**Checking BGP announcements**

In the case that a traceroute to [anyns.pch.net](http://anyns.pch.net) shows that packets are not being routed via the Internet exchange (the second to last hop should be from an IP address contained in the peering subnet), we need to check BGP announcements and make sure that routers are learning the routes advertised by each other.

To this end, we first check that BGP sessions are up with the output of "show ip bgp summary." Then we use the "show ip bgp *ip-addr* advertised-routes" command to present the list of prefixes being advertised to you. We would generally email you that information, for example:

The BGP sessions have established to both of our routers. Can you please confirm if you are receiving the below mentioned prefixes from us? AS42:<br>198.32.231.18 4 45170 103047 103021 409148 0 0 9w2d 4 2404:2C00:FFFF:E::18 4 45170 102994 103057 519 0 0 9w2d 1 AS3856: 198.32.231.18 4 45170 103717 94258 0 0 0 09w2d02h 4 2404:2c00:ffff:e::18 4 45170 103719 94257 0 0 0 09w2d02h 1

The command "show ip bgp *ip-addr* advertised-routes" shows the prefixes we are advertising via that BGP session. In the example below, we are advertising forty-one prefixes from AS42 and one prefix from AS3856. The equivalent command and output for v6 addresses/prefixes is showed in Appendix C due to its length.

```
router.as42# sh ip bgp neighbors 196.223.4.16 advertised-routes 
BGP table version is 90, local router ID is 199.184.184.38 
Status codes: s suppressed, d damped, h history, * valid, > best, i - internal, 
             r RIB-failure, S Stale, m multipath, b backup-path, f RT-Filter, 
             x best-external, a additional-path, c RIB-compressed, 
Origin codes: i - IGP, e - EGP, ? - incomplete 
RPKI validation codes: V valid, I invalid, N Not found 
    Network Next Hop Metric LocPrf Weight Path 72.42.112.0/24 66.102.34.204 0 0 187 i
 *> 72.42.112.0/24 66.102.34.204<br>*> 72.42.113.0/24 66.102.34.204 *> 72.42.113.0/24 66.102.34.204 0 0 187 i 
 *> 72.42.114.0/24 66.102.34.204 0 0 187 i 
 *> 72.42.115.0/24 66.102.34.204 0 0 187 i 
 *> 72.42.116.0/24 66.102.34.204 0 0 187 i 
 *> 72.42.117.0/24 66.102.34.204 0 0 187 i
```
*Packet Clearing House Page 6*

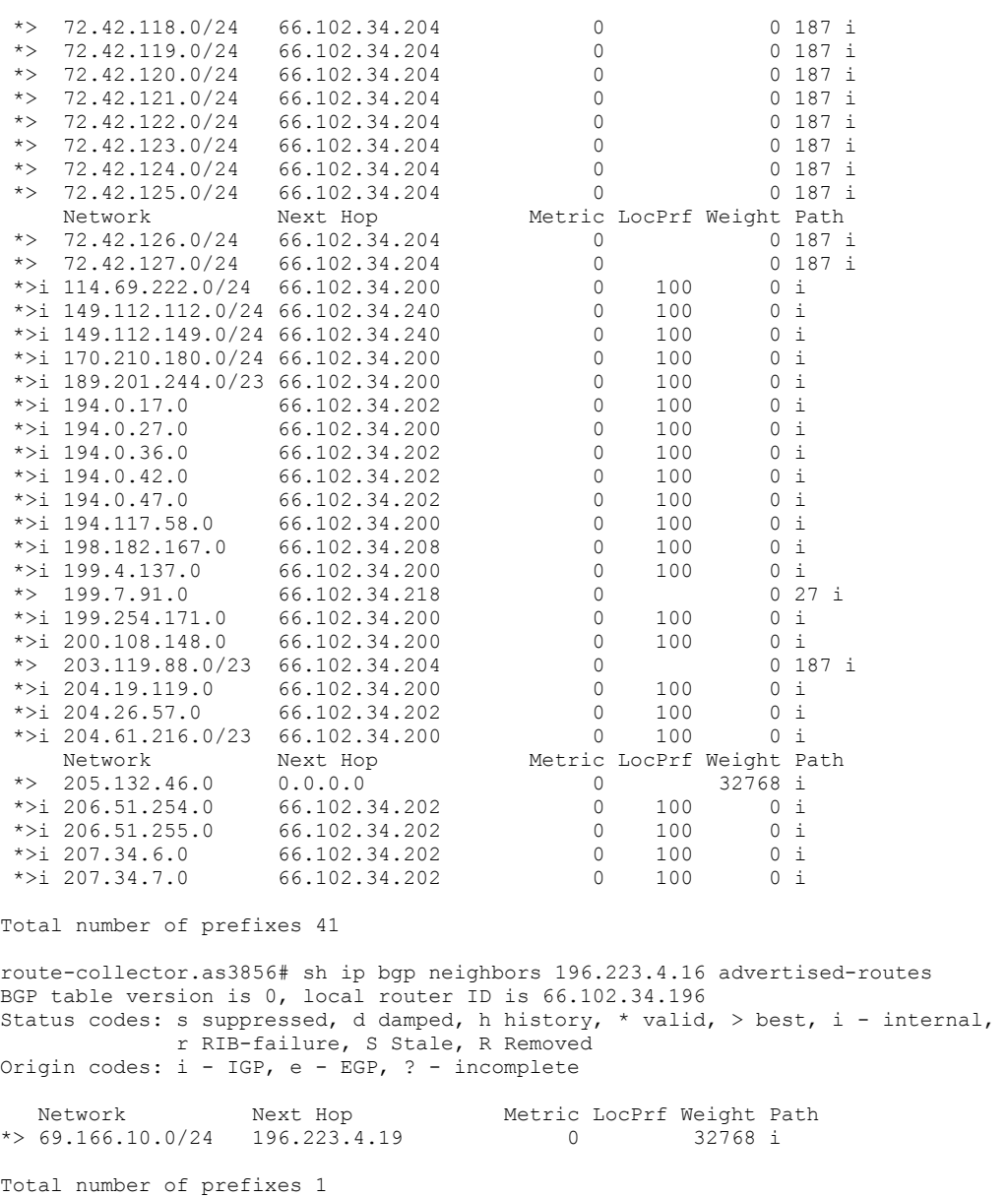

If the Quad9 service is enabled at your location (which is the default option in PCH deployments), then you should receive the following v6 prefix 2620:FE::/48 and four v4 prefixes 9.9.9.0/24, 149.112.112.0/24, 149.112.149.0/24 and 199.249.255.0.

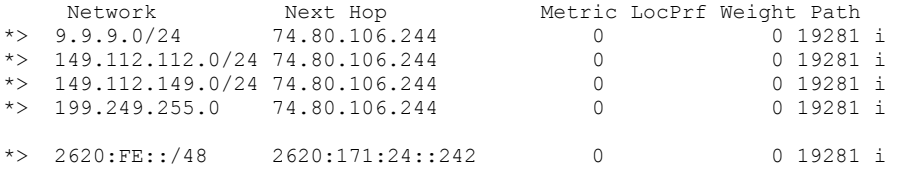

We also send you the list of prefixes we are learning from you via the output of the "show ip bgp *ip-addr* routes" command. You should check that we are receiving all prefixes you are announcing to us. The equivalent command and output for IPv6 is shown below:

```
router.as42#sh ip bgp neighbors 196.223.4.16 routes 
BGP table version is 90, local router ID is 199.184.184.38 
Status codes: s suppressed, d damped, h history, * valid, > best, i - internal, 
           r RIB-failure, S Stale, m multipath, b backup-path, f RT-Filter, 
             x best-external, a additional-path, c RIB-compressed, 
Origin codes: i - IGP, e - EGP, ? - incomplete 
RPKI validation codes: V valid, I invalid, N Not found 
 Network Next Hop Metric LocPrf Weight Path 
 *> 41.191.68.0/22 196.223.4.16 0 0 37190 i 
 *> 154.0.24.0/21 196.223.4.16 0 0 37190 i 
Total number of prefixes 2 
router.ktm#sh bgp ipv6 uni neighbors 2404:2c00:ffff:e::18 routes 
BGP table version is 519, local router ID is 204.61.210.46 
Status codes: s suppressed, d damped, h history, * valid, > best, i - internal, 
              r RIB-failure, S Stale, m multipath, b backup-path, f RT-Filter, 
             x best-external, a additional-path, c RIB-compressed, 
Origin codes: i - IGP, e - EGP, ? - incomplete 
RPKI validation codes: V valid, I invalid, N Not found 
     Network Next Hop Metric LocPrf Weight Path 
 *> 2404:2C00::/32 2404:2C00:FFFF:E::18 
                                            0 0 45170 i
Total number of prefixes 1
```
Checking that the BGP announcements are correct and that each network is advertising and receiving the expected number of prefixes and routes is a good operational practice. If your network does not advertise all your prefixes to us, the return path may use your transit provider rather than the peering session, creating an asymmetrical path. Asymmetrical paths can generate performance issues later and debugging such issues is more time-consuming than verifying the BGP announcements first.

To summarize, this is the checklist we recommend using when troubleshooting reachability issues:

- Check that BGP sessions are up with the command "show ip bgp summary".
- Inspect the list of prefixes advertised in the session with the command "show ip bgp *ipaddr* advertised-routes".
- Check the prefixes being received in the session with the command "show ip bgp *ip-addr*  routes". You should see 9.9.9.0/24 if Quad9 is enabled at your site.

### <span id="page-7-0"></span>**Optimizing the use of PCH's DNS service**

Once the edge router in your network is correctly configured and there is no BGP reachability issues, the next step is optimizing the use of our DNS resources.

First of all, let's describe and illustrate a typical domain resolution process:

- User hosts send DNS requests to their local resolver (1)
- If the local resolver has the requested domain in cache it responds directly

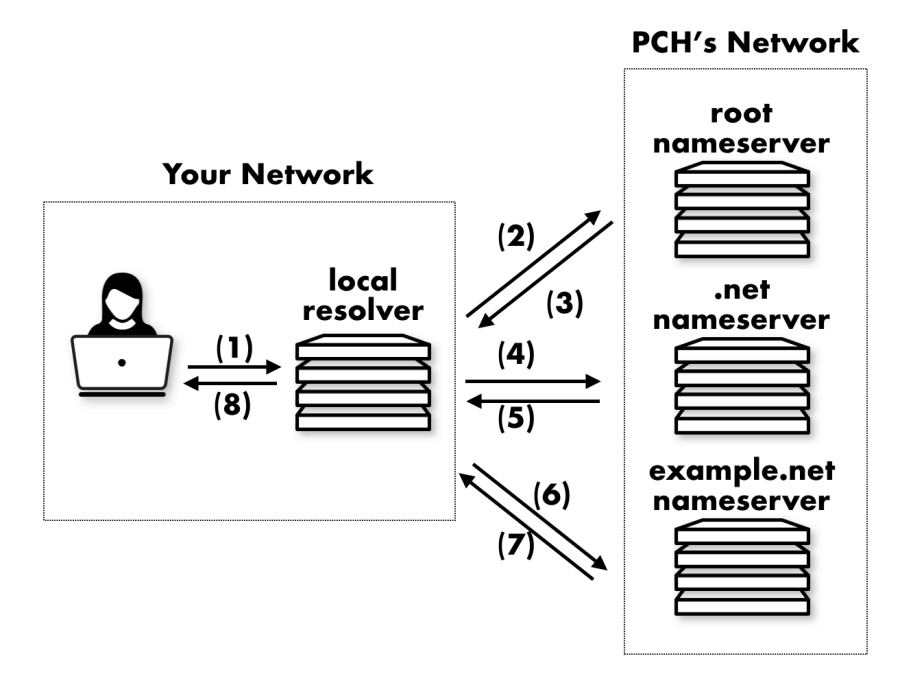

*Figure 4: Diagram showing the interactions between a local resolver and PCH's network during a typical domain resolution process.*

- If the local resolver is configured as a forwarding resolver, then it forwards the query to the recursive name servers (this could be Quad9; see later for a detailed guide on using Quad9 as the "forwarding resolver").
- Otherwise, the local resolver sends a (recursive/non-recursive) request to a root server, TLD, and then walks down DNS tree (2,3), (4,5), (6,7). Finally it replies to the host (8)
- <span id="page-8-0"></span>• If there are multiple name server records for a domain, the local resolver distributes requests across all of them
	- BIND tries every server from time to time ensuring that the best-known server is used to resolve queries<sup>2</sup>[.](#page-24-2)
	- Other name server implementations may use different algorithms but with the same goal of using the closest topological server.

The process outlined above might differ slightly depending on the design of your DNS infrastructure (local resolver only, forwarding only or a combination of both) and the number of root and authoritative name servers available in your country.

In some cases, DNS requests may be resolved locally via peering if authoritative servers are available at the exchange. This is often the case in major Internet hubs where networks peer directly with DNS operators and many domains across the DNS tree can be resolved locally. In other cases, however, requests are routed via the transit provider and can be resolved at a distance topologically, including overseas as is often the case in poorly interconnected regions.

The best-case scenario is when all DNS requests (in diagram steps 2–7) are resolved locally via PCH's name servers, starting by the root, then the top-level domain and subsequent domains. It is important to remember that, because networks have generally configured a local resolver

with high caching capacity, some of the benefits of using PCH's DNS service may not be directly perceived.

The worst-case scenario is when no root servers or authoritative servers are locally available in the country. In that case, steps 2–7 require sending requests overseas via your transit provider. A combination of local and external resolution is often the case but this entirely depends on the presence of certain DNS operators in your country. Imagine, for instance, .com domains registered by local companies. In that case, requests for .com domains (steps 4 and 5) are sent to the nearest authoritative server unless the .com operator is present in the country. The following resolution would mostly be local (steps 6 and 7) since most hosting companies also operate their own DNS service.

<span id="page-9-1"></span>It is good practice for networks to research which DNS root server's name servers are already available in their country, either connected through the Internet exchange or hosted by other network operators, before attempting to troubleshoot PCH's service[.](#page-24-3)<sup>[3](#page-24-3)</sup> As a network service provider, you can also contact your local IXP operator and request an increase in the number of letters of the root zone available at the IXP.

### <span id="page-9-0"></span>**Checking your closest DNS root server**

An instance of D and E root name servers may be available at the DNS cluster in your site, depending on the policy of the root server operator. The following combinations of dig and traceroute commands can help locate the anycast instance of the root server answering your requests:

```
$ dig @e.root-servers.net hostname.bind txt ch +short 
      "p01.ktm.eroot" 
$ dig @d.root-servers.net hostname.bind txt ch +short 
      "kmnp2.droot.maxgigapop.net"
```
<span id="page-9-2"></span>In this example, for E-root the closest anycast instance is replying from "ktm" which is the IATA code[4](#page-24-4) for Kathmandu, Nepal. For D-root an interpretation of the result is not straight forward so an additional traceroute command can verify if the name servers are local.

```
$ traceroute -a d.root-servers.net 
                                    the traceroute to d.r.o.f to d.root.<br>168.1.254) 2.153 ms 1.333 ms 1.14
                    168.1.254 (192.168.1.254) 2.153 ms 1.333 ms 1.172
                        192.101 (116.66.192.101) 6.986 ms 2.069 ms 3.077 ms<br>abub-core1.subisu.net.np (116.66.193.101) 3.690 ms 3.085 ms
       3136762] ae1.datahub-core1.subisu.net.np (116.66.193.101)
ms 
 4 [AS4007] xe-0-0-3.2102.iris.subisu.net.np (182.93.92.22) 2.832 ms 3.244 ms 2.894 ms 
 5 [AS4007] xe-0-0-3.2102.mbaluwatar1.subisu.net.np (182.93.92.21) 4.913 ms 3.042 ms 
3.154 ms 
 6 [AS136762] xe-0-0-3-ggc-rtr.subisu.net.np (116.66.193.34) 2.993 ms 2.991 ms 2.995 ms 
 7 [AS4557] 198-32-231-20.setg.net (198.32.231.20) 4.378 ms !X * 8.286 ms !X 
     $ traceroute6 d.root-servers.net 
                       tracerouters.net (2001:500:2d::d) from 2404:2c00:2::145, 30 hops max, 24
byte packets 
             1 gw-noc-pool1.nren.net.np (2404:2c00:2::1) 0.787 ms 0.45 ms 0.366 ms 
                odynet.net (2404:2c00:ffff:e::20) 10.
                  3 a.met (2001:500:2d::d) 0.887 ms !S 1.292 ms !S
```
The low latency shown in the output as well as the router's FQDN confirms that the instance is hosted in Nepal.

### <span id="page-10-0"></span>**Verifying the latency to PCH-hosted DNS resources**

The latency to PCH-hosted DNS resources depends on the topological distance between the local DNS resolver and PCH's name servers and the caching capacity of the resolver. Using the dig command with DNS resources known to be hosted locally can be an effective method of determining if the local resolver is using PCH-hosted resources.

As an example, let's query for the A/AAAA records of [www.pch.net](http://www.pch.net) and analyse the results. To make the request more unique, let's force the name server to send the DNSSEC signature with the +dnssec modifier:

```
$ dig +dnssec A www.pch.net 
    ; <<>> DiG 9.10.6 <<>> +dnssec A www.pch.net 
       ;; global options: +cmd 
       answer:Code: QUERY, status: NOERROR, id: 22625
          ;; flags: qr rd ra ad; QUERY: 1, ANSWER: 2, AUTHORITY: 0, ADDITIONAL: 1 
   OPT PSEUDOSECTION:
     ; EDNS: version: 0, flags: do; udp: 4096 
        TON SECTION
       ch.net. IN
    ;; ANSWER SECTION: 
      wh.net. 280 IN A 206.220.231.147<br>
h.net. 280 IN RRSIG A 8 3 300 20190
                                 IN RRSIG A 8 3 300 20190921170000 20190904170000 10308
pch.net. sefE5ws4kjz/5jhpqHNauDwhmT4LxuOzEpeZ/TNmNIWrI5zfCvkMZ7Kl 
5CdFpbKsce5i6gudZSB7fxHI7MtJjJJ0Abyflfd2X9EbZ1qq+QLZGQ4i 
qdZyKXzOtgETwlNlluUlsGyFijawhfaknBSup+tG3awtThwV62xeMpjJ 
K8Mij1xJsU7OREqepC5Sk1VUn6X7cXcIGH54oiXAJdtURl190uBytmlo 
idCSEklVFAxV8Mo5HMujNhjXDXBwdlkQk8Wf4KPrpgDjE5hrkG5VLa9d 
3l+kFZeNdv5juqJZAWtuzSJPDKBiA8IMJ6YUCK3CXFa+XhRJgyE9DRry kgRplA== 
;; Query time: 3 msec 
                     ;; SERVER: 9.9.9.9#53(9.9.9.9) 
                  ;; WHEN: Mon Sep 09 12:00:13 +0545 2019 
;; MSG SIZE rcvd: 351
```

```
$ dig -6 +dnssec A www.pch.net 
  ; <<>> DiG 9.10.3-P4-Ubuntu <<>> -6 +dnssec A www.pch.net 
;; global options: +cmd 
;; connection timed out; no servers could be reached 
dibya@sandbox:~$ dig +dnssec AAAA www.pch.net 
 ; <<>> DiG 9.10.3-P4-Ubuntu <<>> +dnssec AAAA www.pch.net 
;; global options: +cmd 
;; Got answer: 
;; ->>HEADER<<- opcode: QUERY, status: NOERROR, id: 62497 
;; flags: qr rd ra ad; QUERY: 1, ANSWER: 2, AUTHORITY: 0, ADDITIONAL: 1 
;; OPT PSEUDOSECTION: 
; EDNS: version: 0, flags: do; udp: 4096 
;; QUESTION SECTION: 
;www.pch.net. IN AAAA 
*** ANSWER SECTION:<br>www.pch.net.<br>Property.net.
www.pch.net. 300 IN AAAA 2620:0:872::231:147 
www.pch.net. 300 IN RRSIG AAAA 8 3 300 20191128110000 20191111110000 
10308 pch.net. rYvuv8/f712cyAZncPtXXu+QgtnY07eeCWLl/u7SJd78lR1hMYgx7Apa PVkqtu4bwLwH8/
zx2foFfWYoUbdvi5xOA0fc6JHzvB3az+nYUMVGODb3 
CFPiULzo+sw46frvFElbZUzq+ITXIT34bjQxwcp0lbewR+Y3YGmRmRok 
1xIwkMeECYvPi8LcTiru8qeGF43FotUFdmuIHptltEMgJNOwuVjU8LuK 
cV2mVIGXJF2gp1kkb9gcT5fLUwbto9EC8hFQ8HFezlNBP7UwAN7J2gCJ 
U7rTmX7VKMCjz7exPF98SyExzCannQTdfqDDA0DF+B07kUWN1JX4sDJE i8vhpQ== 
;; Query time: 4 msec 
;; SERVER: 9.9.9.9#53(9.9.9.9) 
;; WHEN: Fri Nov 15 12:47:39 +0545 2019 
  ;; MSG SIZE rcvd: 363
```
The total query time is 3ms and 4ms for A and AAAA respectively, an excellent resolution time for a local instance. However, one must still determine if the short time is due to the cache or to the A/AAAA and RRSIG resources being hosted locally.

One method of checking whether the request was served or cached is by comparing the 3ms with the latency in reaching the nameserver that replied to us. We can use dig to ask the list of authoritative name servers for [pch.net](http://pch.net) and observe the query response time:

```
$ dig NS pch.net 
  ; <<>> DiG 9.10.6 <<>> NS pch.net 
;; global options: +cmd 
;; Got answer: 
;; ->>HEADER<<- opcode: QUERY, status: NOERROR, id: 30168 
;; flags: qr rd ra ad; QUERY: 1, ANSWER: 3, AUTHORITY: 0, ADDITIONAL: 1 
;; OPT PSEUDOSECTION: 
; EDNS: version: 0, flags:; udp: 4096 
;; QUESTION SECTION: 
  ch.net. IN NS
;; ANSWER SECTION: 
 pch.net. 40182 IN NS ns2.pch.net.<br>
ch.net. 40182 IN NS ns3.pch.net.<br>
ch.net. 40182 IN NS anyns.pch.ne
pch.net. 40182 IN NS ns3.pch.net. 
pch.net. 40182 IN NS anyns.pch.net. 
  Query time: 5 m
   ;; SERVER: 9.9.9.9#53(9.9.9.9) 
;; WHEN: Mon Sep 09 12:00:35 +0545 2019 
;; MSG SIZE rcvd: 92
```
In this case, a latency of 5ms could suggest that the name server that answered this query is "as close as" the one that served the previous request. At this stage, note that we do not know which of the name server replied to our query (it could be [anyns.pch.net,](http://anyns.pch.net) [ns2.pch.net](http://ns2.pch.net) or [ns3.pch.net](http://ns3.pch.net)). To find out, we can use the option +nssearch to compare the latency between the different name servers for [pch.net.](http://pch.net) If there is a name server hosted locally, there should be at least one entry at a similar latency.

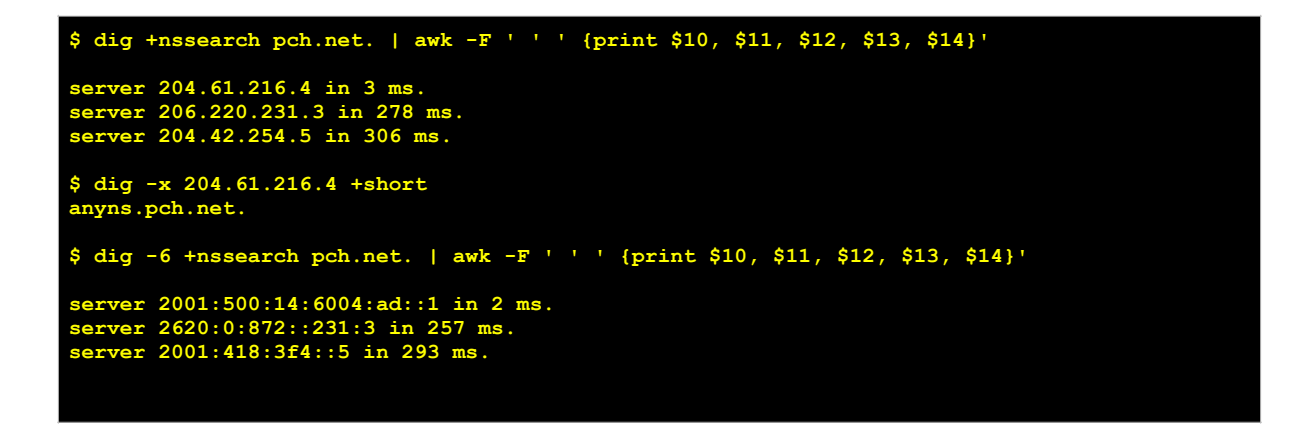

The result of the dig command shows that the name server with IP address 204.61.216.4 ([anyns.pch.net](http://anyns.pch.net)) is at 3ms. A simple traceroute to 204.61.216.4 shows that the server is accessed locally to our network via the Internet exchange.

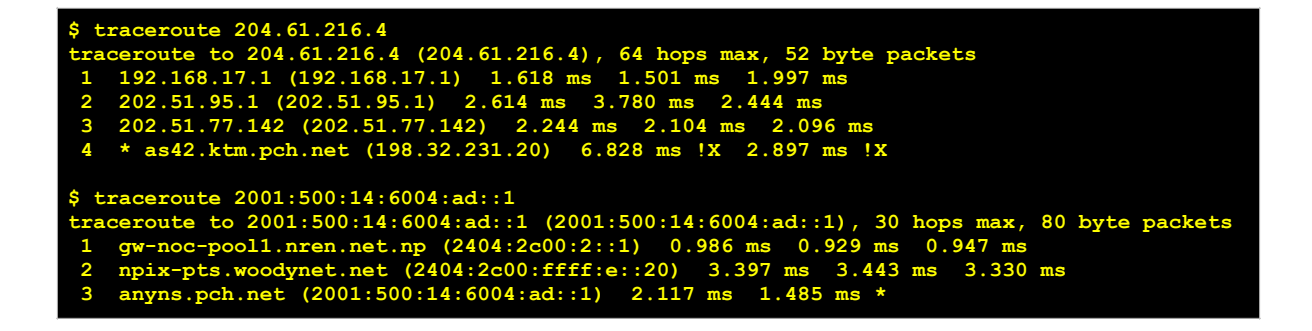

## <span id="page-12-0"></span>**The Quad9 recursive resolver project**

Quad9 is a free, open, recursive DNS anycast resolver, primarily hosted on the PCH network infrastructure. It provides end users and organizations a DNS-based filtering service that blocks criminal sites such as malware distribution locations, phishing destinations, botnet command and control, and other hosts harmful to end users and network elements. Quad9 is an independent non-profit organization sponsored by PCH and other industry participants with the goal of making the Internet safer, more private, and more efficient. Quad9 services are entirely free of charge, though the project does appreciate sponsorship donations.

While providing security, Quad9 is dedicated to end user privacy and therefore neither stores nor transmits personally identifiable information (PII). It has been designed with GDPR

compliance as a baseline goal. See our privacy and data collection statements for more detail: <https://www.quad9.net/privacy/> and<https://www.quad9.net/policy/>

The list of blocked domains is created/selected from a set of nineteen (as of Quarter 3, 2019) threat intelligence (TI) providers, in both the commercial and open community. Quad9 works in cooperation with these intelligence providers to feed back the effectiveness of blocked domains for continual tuning and improvement of the security protection process.

Quad9 can be used to provide no-cost basic cyber-security to ISP network end users as an additional value. Along with end user protections, Quad9 provides protections against network abuse, defending ISP infrastructure by blocking botnet control systems and user account fraud. Quad9 also reduces risk and management costs by offloading the most critical security and load-based issues involving recursive resolvers away from the core of an ISP network.

Quad9 offers an option for ISPs to acquire on-premise equipment for higher performance, which does have an installation and upkeep charge, but most organizations are able to use existing instances if they have good latency to a Quad9-served exchange. If you are interested in the on-premises option, get in touch with Quad9 at [support@quad9.net](mailto:support@quad9.net).

Quad9 has several different service "flavors" — parameters other than the default set 9.9.9.9/149.112.112.112/2620:fe::fe. Choosing different sets of service IP addresses enables different service models, with advantages and disadvantages that an ISP must consider before use. See Appendix C for a list of these different variants. Notable is the ECS model, described below.

Because centralized services like Quad9 present an IP address outside the ASN of the ISP, a different model was developed called "ECS" [\(https://tools.ietf.org/html/rfc7871\).](https://tools.ietf.org/html/rfc7871)) This method includes some portion of the client IP address in the DNS query (in IPv4: 24 bits, and in IPv6: 56 bits) so that CDNs can attempt to provide content origins to clients more accurately. Quad9 supports ECS on the 9.9.9.11/149.112.112.11/2620:fe::11 service address set. Note that ECS responses may be slower than other service sets, as caching ability is reduced because of the additional data dimensions. ISPs that have installed CDN deployments within their own networks may find the ECS "flavor" of Quad9's service useful. Some CDNs use the origin IP address of the DNS server to direct clients to the most appropriate content.

## <span id="page-13-0"></span>**Understanding Quad9 deployment strategies**

Quad9 can be used in two primary design models: as a "forwarding resolver" to which your existing DNS caching systems can be directed, or in "end-user direct queries" mode where your DHCP or other tools would hand out the Quad9 resolver addresses directly to clients. Both methods are outlined below.

### <span id="page-13-1"></span>**Configuring your network to use Quad9 as "forwarding resolver"**

The preferred method of implementing Quad9 in your network is simply to point any existing DNS infrastructure to Quad9. This approach provides the best latency (the servers directly answering the queries are "inside" your network) while protecting your end users against malware and botnets. This method additionally provides privacy for end users, as no IP addresses for end users are then relayed outside the originating network.

A forwarding DNS server offers the same advantage of maintaining a cache to improve DNS resolution times for clients without doing any of the recursive querying itself. Instead, the local forwarding resolver sends all requests to an outside resolving server (Quad9) and then caches the results to use for later queries (steps 1a and 8a in the diagram below).

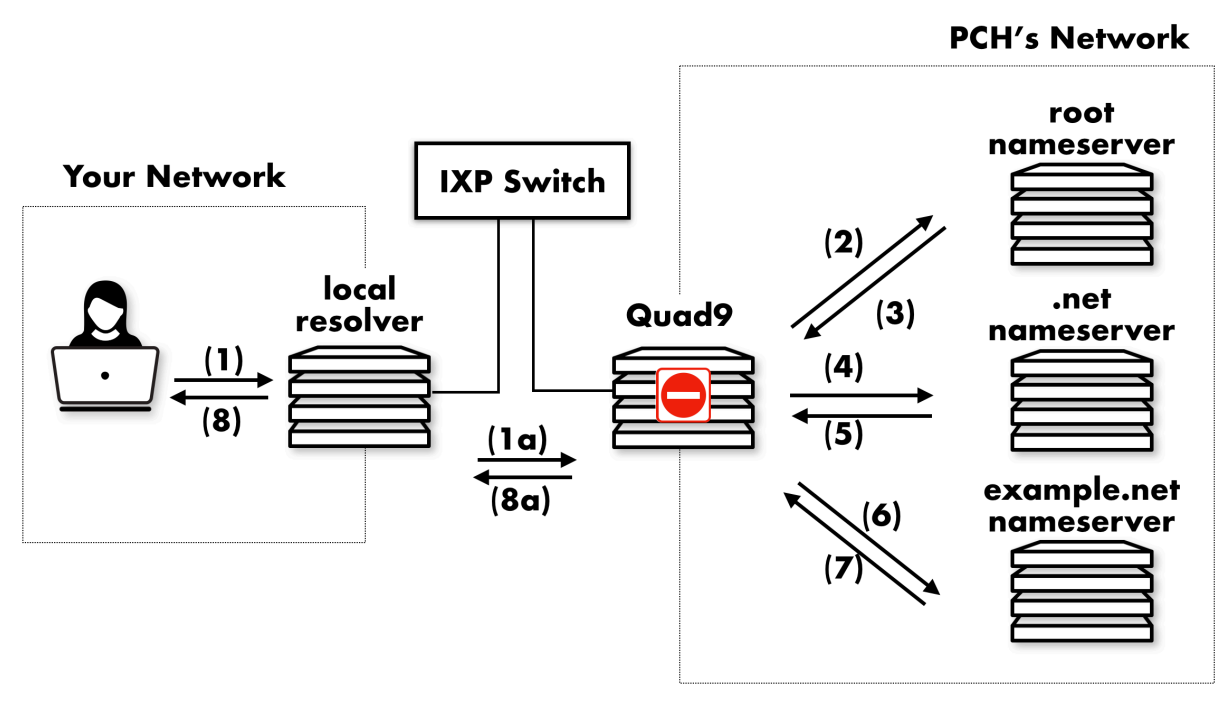

*Figure 5: Diagram showing the interactions between a local resolver and Quad9 configured as forwarding resolver*

This lets the forwarding server respond from its cache for repeated queries from clients, while not requiring all of the work of recursive queries. Thus the server makes only single requests (the forwarded client request, steps 1 and 8) instead of having to go through the entire recursion routine. This may be an advantage in environments where external bandwidth transfer is costly, where caching servers may need to be changed often, or when you wish to forward local queries to one server and external queries to another server.

Quad9 can be used as a forwarding resolver by a local cache resolver if one already exists. Platforms such as BIND, PowerDNS recursor, Unbound, Knot, dnsmasq, F-5, and most Microsoft products interoperate with Quad9 as "out of the box" caching solutions. For example, if you are running ISC BIND in your network, the following lines of configuration will setup your current server as a "forwarding cache" using Quad9 systems as the forwarding resolver:

- Step 1: Open your named.conf.options file and look for the options {…} block.
- Step 2: Create a block inside called forwarders that contains the IP addresses of the recursive name servers you want to forward requests to. In this case, we use Quad9's secure DNS

service (9.9.9.9 & 149.112.112.112). If your network is IPv6 enabled, then add 2620:fe::fe in addition to the IPv4 addresses.

• Step 3: Set the forward directive to "only" so that this server forwards all requests and does not attempt to resolve requests on its own.

The configuration file should look similar to this one after you create the block and add the directive:

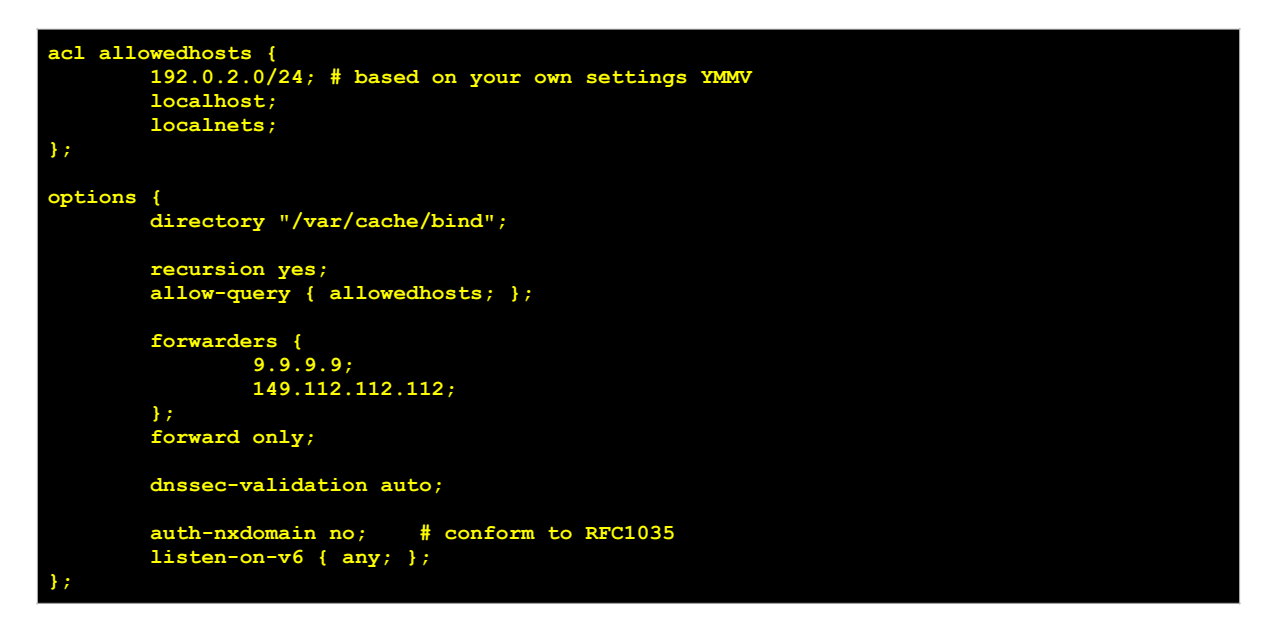

Some recursive resolver packages now support DNS-over-TLS as an option to encrypt transactions sent to upstream forwarders like Quad9; this is a rapidly changing area, check with your software vendor for more details<sup>5</sup>[.](#page-24-5)

#### <span id="page-15-1"></span><span id="page-15-0"></span>*Checking if Quad9 is being used as forwarder resolver*

<span id="page-15-2"></span>The final step would be testing that the configuration is successful and that your local resolver is forwarding queries to Quad9. Several synthetic queries, implemented by Quad9, can be used to debug this scenario.<sup>6</sup>

In this case, a query of "[whatismyip.on.quad9.net"](http://whatismyip.on.quad9.net) returns the IP address as seen by the recursive resolver or an empty string if we are not querying Quad9 directly:

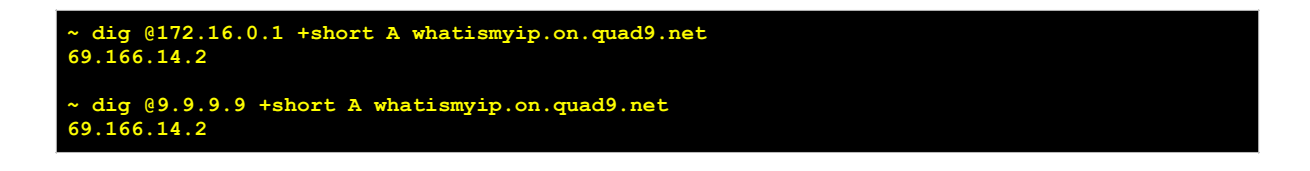

In the example above, both the local resolver in 172.16.0.1 and Quad9 reply with the same client IP address (69.166.14.2), confirming that Quad9 is configured as a forwarding resolver. An empty string on the first query would mean that Quad9 is not being used.

An additional synthetic query can be performed to determine which Quad9 node is replying to your queries. In this case, you can query ["id.server.on.quad9.net"](http://id.server.on.quad9.net) using the following command:

**~ dig @9.9.9.9 +short TXT id.server.on.quad9.net res200.pao.on.quad9.net.**

The reply contains the IATA code of the instance where your query is being answered. In this case, "pao" represents Palo Alto in California, United States.

### <span id="page-16-0"></span>**Setting up Quad9 on end-user client machines**

End-users can also setup their laptops and mobile phones to use the Quad9 recursive resolver. Instructions for different operating systems are provided below:

#### <span id="page-16-1"></span>*Linux*

Setup in Linux operating systems is done by editing the /etc/resolv.conf file to point your machine to the name server you want to use. In this example, we add the service addresses 9.9.9.9 and 149.112.112.112.

- Step 1: Open the file with super user privileges in your text editor.
- Step 2: The file lists the DNS to use to resolve queries by setting the name server directives. You can comment out other name server directives and add our own:

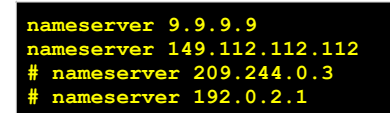

- Step 3: Save and close the file
- Step 4: You can check which server you are querying with the tool dig. For an example, we try resolving a domain, for instance [quad9.net:](http://quad9.net)

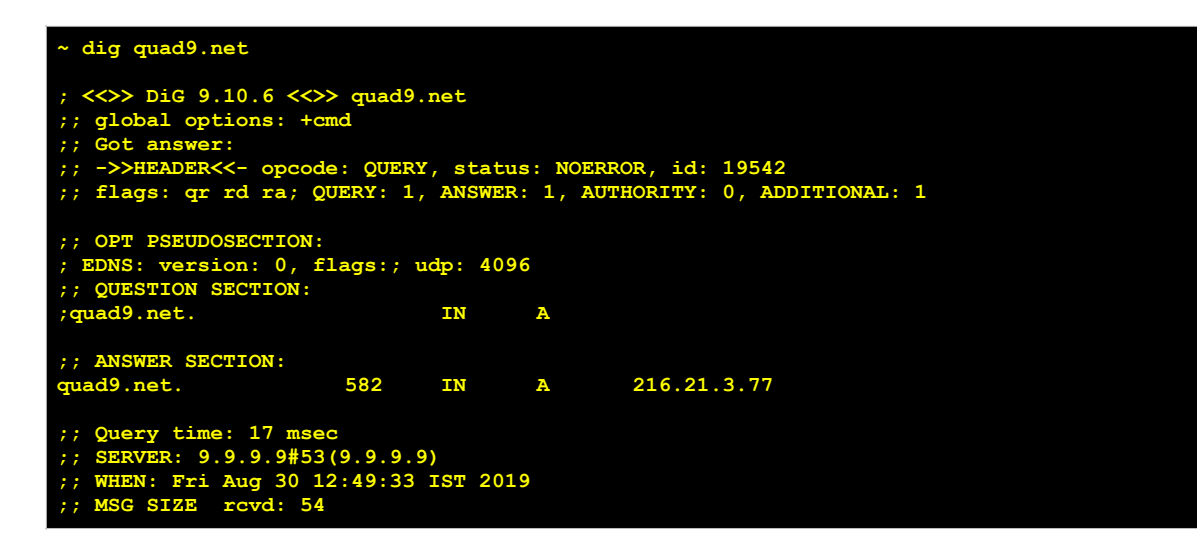

### <span id="page-17-0"></span>*Apple*

Step-by-step instructions on how to setup Quad9 in your Apple machines are available online at<https://quad9.net/apple/>

#### <span id="page-17-1"></span>*Microsoft*

Step-by-step instructions on how to setup Quad9 in machines with Windows operating systems are available online at<https://quad9.net/microsoft/>

#### <span id="page-17-2"></span>*Google Play*

Step-by-step instructions on how to setup Quad9 in your Android mobile phone are available online at <https://quad9.net/quad9-connect-on-google-play/>

### <span id="page-17-3"></span>**Adding encryption with DNS over TLS, DNS over HTTPS and DNSCrypt**

Quad9 supports stub-to-recursive encryption with DNS-over-TLS (DoT), DNS-over-HTTPS (DoH), and DNSCrypt. If your cache or client supports these options, they can be enabled to prevent interception or re-write of queries from Quad9 systems.

You can find instructions on the use of DNS over TLS at [https://www.quad9.net/private-dns](https://www.quad9.net/private-dns-quad9-android9/)[quad9-android9/;](https://www.quad9.net/private-dns-quad9-android9/) the use of DNS over HTTPS at [https://quad9.net/doh-quad9-dns-servers/;](https://quad9.net/doh-quad9-dns-servers/) and the use of DNSCrypt at<https://www.quad9.net/privacy-dnscrypt-testing/>.

# <span id="page-18-0"></span>**Appendix A: List of ccTLDs that use PCH anycast platform**

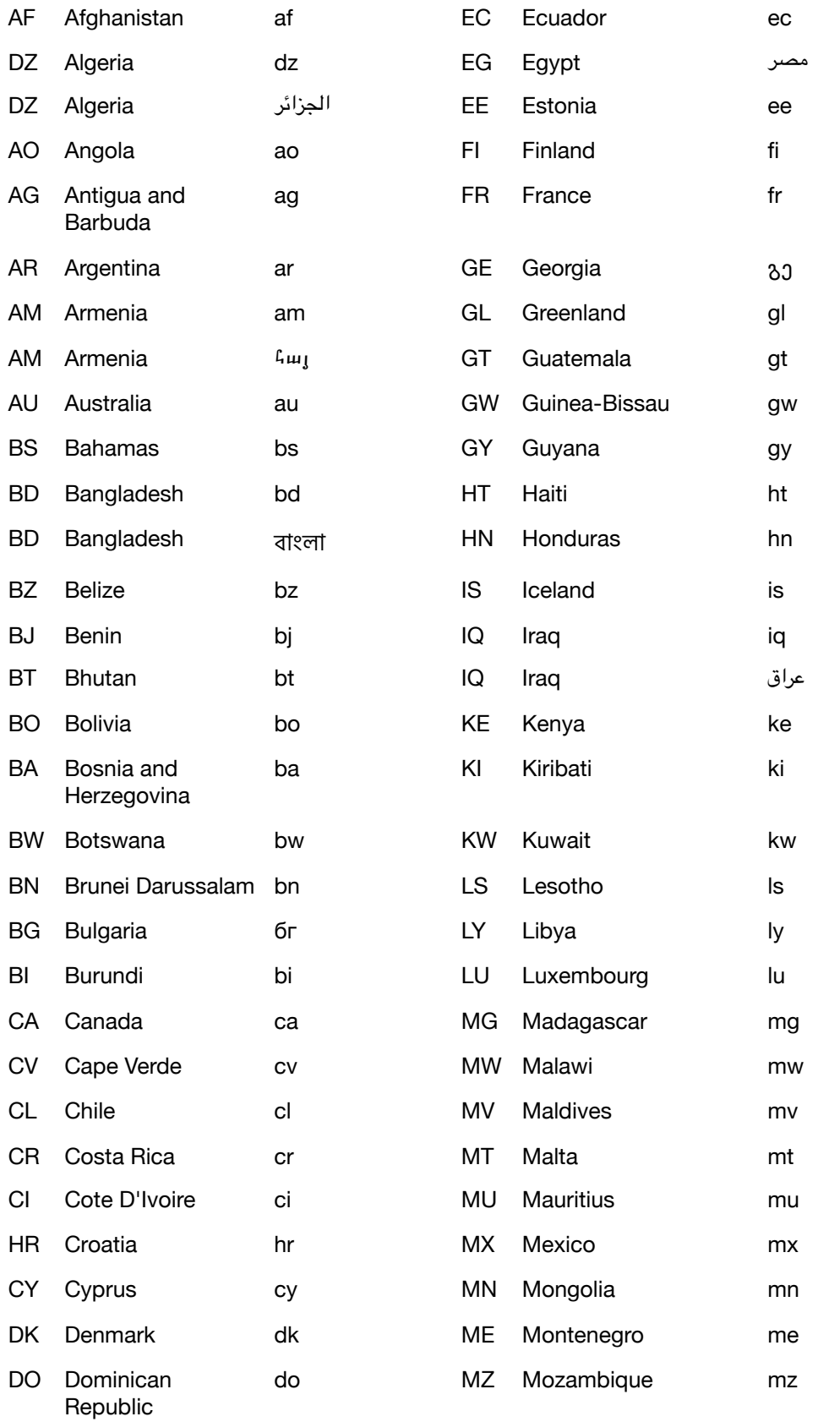

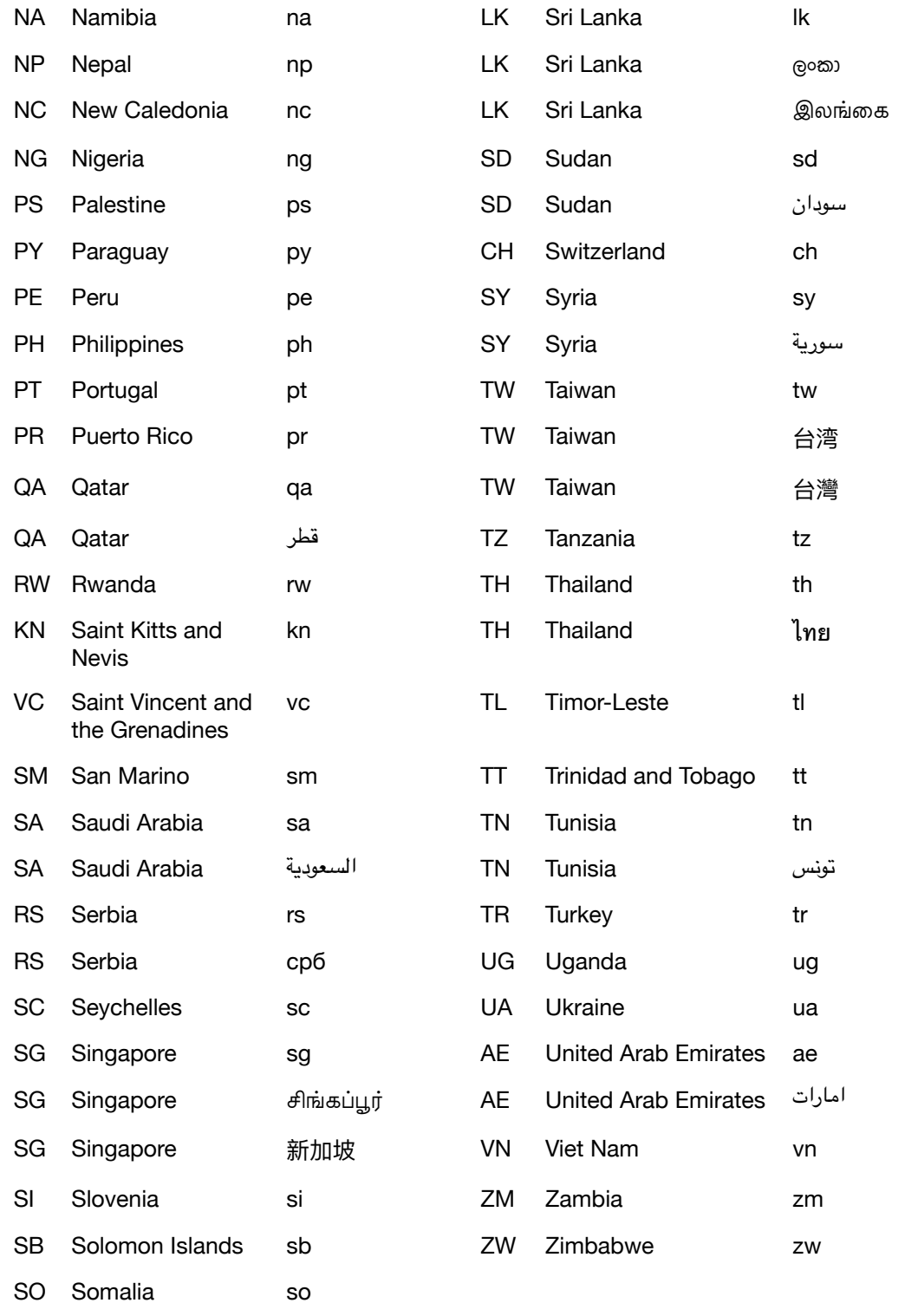

ZA South Africa za

ES Spain es

# <span id="page-20-0"></span>**Appendix B: Reciprocal Peering Requirements for AS42, AS3856, and AS715**

- The destination address of any traffic you send to us must be contained within a route that we currently BGP advertise to you.
- The source address of any traffic you send to us must be contained within a route you currently BGP advertise to us.
- You agree to augment equipment and circuits as necessary to maintain uncongested interconnection paths.
- You agree to maintain a 24x7 network operations centre (NOC) with standard technical, administrative, legal, and abuse Points of Contact.
- You agree to respond promptly to communications and work cooperatively to resolve security, stability, and abuse incidents in a timely fashion.
- You agree to BGP advertise only routes to prefixes delegated to you and your customers by a regional Internet registry.
- You agree to not engage in practices generally deemed abusive or fraudulent, such as pointing default, rewriting next-hop, or failing to implement BCP-38 filtering.
- In addition, although not mandatory, we prefer that peers that are large enough to meet us in multiple regions do so in at least two locations within each region and also maintain consistent route advertisements and origin autonomous systems within each region.

### <span id="page-21-0"></span>**Appendix C: Router commands for v6 prefixes**

Below the router commands and outputs showing the v6 prefixes advertised by our routers.

## Advertised prefixes from AS42

router.ktm#sh bgp ipv6 uni neighbors 2404:2c00:ffff:e::18 advertised-routes BGP table version is 519, local router ID is 204.61.210.46 Status codes: s suppressed, d damped, h history, \* valid, > best, i - internal, r RIB-failure, S Stale, m multipath, b backup-path, f RT-Filter, x best-external, a additional-path, c RIB-compressed, Origin codes: i - IGP, e - EGP, ? - incomplete RPKI validation codes: V valid, I invalid, N Not found Network Next Hop Metric LocPrf Weight Path<br>
2001:500:14::/48 2620:171:24::12 0 100 0 i<br>
2001:500:20:17:20:200:171 04:56 \*>i 2001:500:14::/48 2620:171:24::12 \*> 2001:500:2D::/48 2620:171:24::56 0 0 10886 i \*>i 2001:500:48::/48 2620:171:24::232 0 100 0 i \*>i 2001:500:49::/48 2620:171:24::232 0 100 0 i \*>i 2001:500:4A::/48 2620:171:24::232 0 100 0 i \*>i 2001:500:4B::/48 2620:171:24::232 0 100 0 i \*>i 2001:500:4C::/48 2620:171:24::232 0 100 0 i \*>i 2001:500:4D::/48 2620:171:24::232 0 100 0 i \*>i 2001:500:4E::/48 2620:171:24::232 0 100 0 i \*\*1 2001:500:4F::/48 2620:171:24::232 0 100 0 ile<br>
\*\*1 2001:500:4F::/48 2620:171:24::232 0 100 0 ile<br>
\*\*1 2001:500:4F::/48 2620:171:24::232 0 100 0 ile<br>
\*\*1 2001:500:4F::/48 2620:171:24::232 0 100 0 ile<br>
\*\*1 2001:500:4F::  $*>i 2001:500:7D::/48 2620:171:24::12$  \*>i 2001:500:83::/48 2620:171:24::248 0 100 0 i \*>i 2001:500:A5::/48 2620:171:24::232 0 100 0 i \*> 2001:500:A8::/48 2620:171:24::80 0 0 21556 i \*>i 2001:500:E1::/48 2620:171:24::232 0 100 0 i \*>i 2001:678:3::/48 2620:171:24::16 0 100 0 i \*>i 2001:678:28::/48 2620:171:24::12 0 100 0 i \*>i 2001:678:4C::/48 2620:171:24::16<br>\*>i 2001:678:60::/48 2620:171:24::16 \*>i 2001:678:60::/48 2620:171:24::16 0 100 0 i \*>i 2001:678:78::/48 2620:171:24::16 0 100 0 i \*>i 2001:678:94::/48 2620:171:24::12 0 100 0 i \*> 2620:FE::/48 2620:171:24::242 0 0 19281 i \*> 2620:171:24::/48 :: 0 32768 i \*>i 2620:171:800::/48 2620:171:24::12 \*>i 2620:171:801::/48 2620:171:24::16 0 100 0 i \*>i 2620:171:804::/48 2620:171:24::16 0 100 0 i \*>i 2620:171:805::/48 2620:171:24::16 \*>i 2620:171:806::/48 2620:171:24::12 0 100 0 i \*>i 2620:171:807::/48 2620:171:24::12 0 100 0 i \*>i 2620:171:808::/48 2620:171:24::12 0 100 0 i \*>i 2620:171:A00::/48 2620:171:24::20 0 100 0 i \*>i 2620:171:A01::/48 2620:171:24::20 0 100 0 i \*>i 2620:171:A02::/48 2620:171:24::20 0 100 0 i \*>i 2620:171:A03::/48 2620:171:24::20 0 100 0 i \*>i 2620:171:A04::/48 2620:171:24::20 0 100 0 i \*>i 2620:171:A05::/48 2620:171:24::20 0 100 0 i  $*>i 2620:171:A06::/48 2620:171:24::20$  $*>i 2620:171:A07::/48 2620:171:24::20$  \*>i 2620:171:A08::/48 2620:171:24::20 0 100 0 i \*>i 2620:171:A09::/48 2620:171:24::20 0 100 0 i \*>i 2620:171:A0A::/48 2620:171:24::20 0 100 0 i \*>i 2620:171:A0B::/48 2620:171:24::20 \*>i 2620:171:A0C::/48 2620:171:24::20<br>\*>i 2620:171:A0D::/48 2620:171:24::20 \*>i 2620:171:A0D::/48 2620:171:24::20 0 100 0 i \*>i 2620:171:A0E::/48 2620:171:24::20 0 100 0 i \*>i 2620:171:A0F::/48 2620:171:24::20 0 100 0 i \*>i 2800:110:10::/48 2620:171:24::12 0 100 0 i \*>i 2801:140:10::/48 2620:171:24::12 0 100 0 i \*>i 2A01:8840:5::/48 2620:171:24::2 0 100 0 i \*>i 2A01:8840:15::/48 2620:171:24::20 0 100 0 i \*>i 2A01:8840:19::/48 2620:171:24::20 0 100 0 i \*>i 2A01:8840:1D::/48 2620:171:24::20 0 100 0 i \*>i 2A01:8840:21::/48 2620:171:24::20 0 100 0 i \*>i 2A01:8840:25::/48 2620:171:24::20 0 100 0 i \*>i 2A01:8840:29::/48 2620:171:24::20 0 100 0 i \*>i 2A01:8840:2D::/48 2620:171:24::20 0 100 0 i \*>i 2A01:8840:31::/48 2620:171:24::20 0 100 0 i

\*>i 2A01:8840:35::/48 2620:171:24::20 0 100 0 i

*Packet Clearing House Page 22*

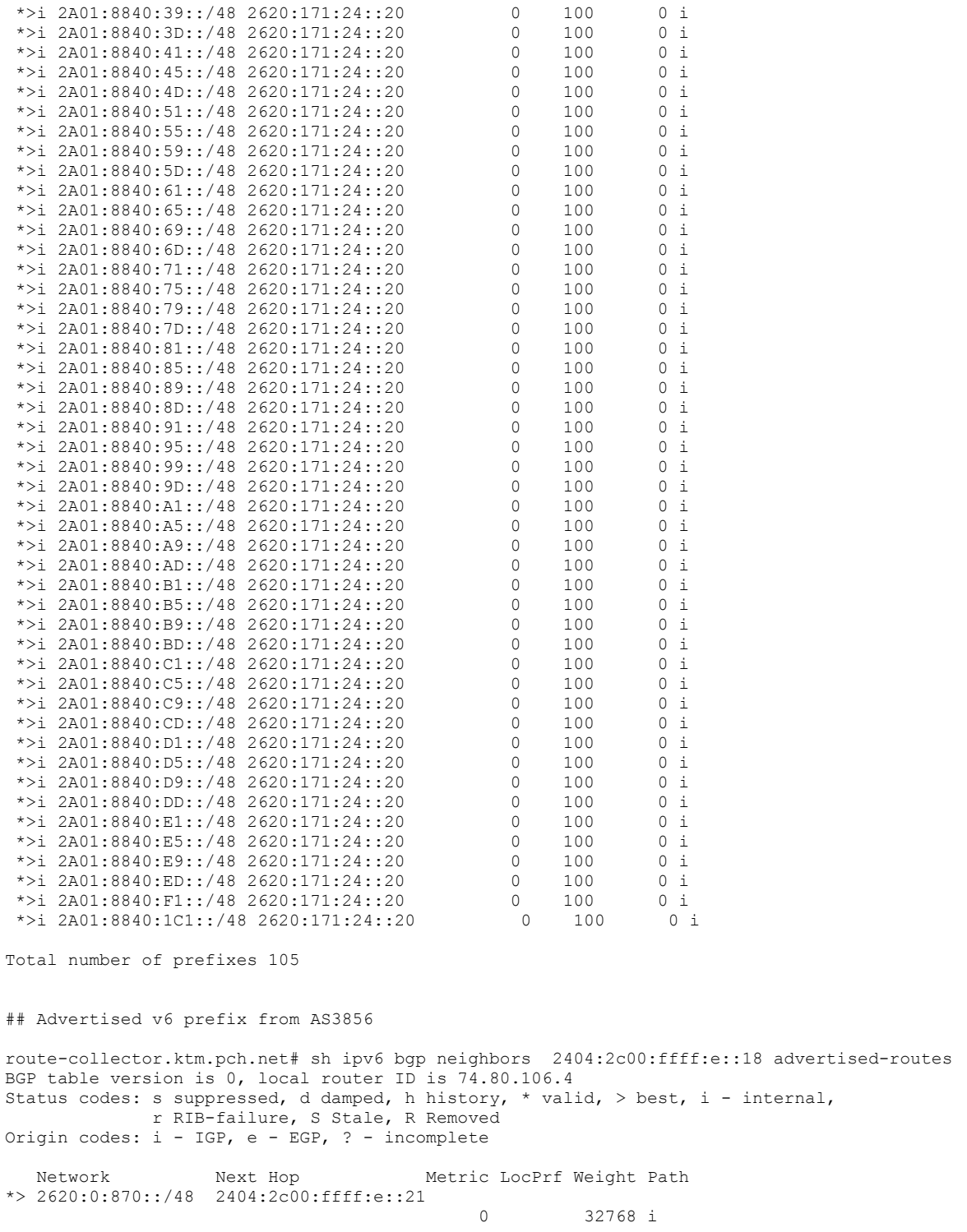

While we attempt to advertise the same prefixes in all locations, the specific number of prefixes advertised might be different from the list above.

# <span id="page-23-0"></span>**Appendix D: Quad9 System Service Variants**

Below are outlined the service addresses and offerings for each of the variants of the Quad9 system.

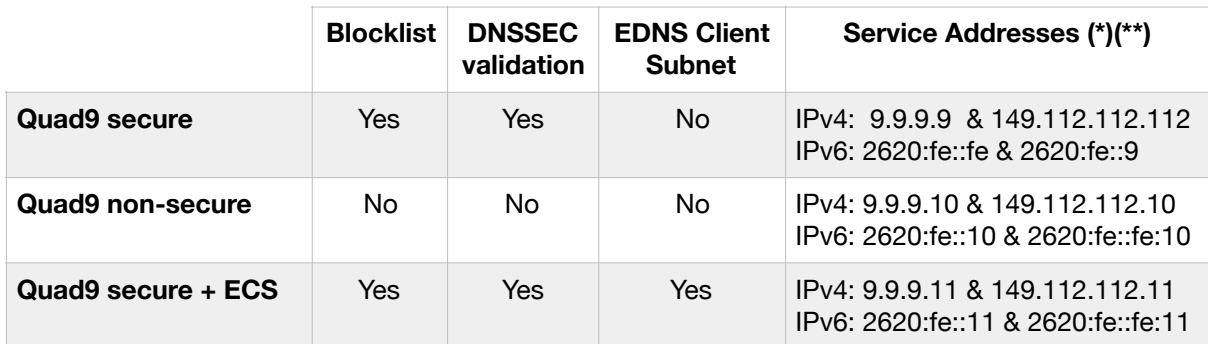

(\*) All service addresses offer the following encryption options:

- DNS-over-TLS (DoT) supported on port 853
- DNS-over-HTTPS (DoH) supported on port 443
- DNSCrypt supported on port 8443

(\*\*) Use only one of these sets of addresses—secure or unsecured. Mixing secure and unsecured IP addresses in your configuration may lead to your system being exposed without the security enhancements, or your private data may not be fully protected. For consistent results, do not specify secure Quad9 addresses in combination with any other open recursive resolver because this may result in your systems being unprotected for 50% of your queries.

#### **Secure addresses offer:**

- Domain blocklist from nineteen different malware/threat providers
- DNSSEC validation on lookups

#### **EDNS Client Subnet (ECS) transmission service addresses offer:**

- First 24 bits of client subnet (IPv4) transmitted to authoritative servers
- First 56 bits of client subnet (IPv6) transmitted to authoritative servers

#### **Non-secure addresses offer:**

• No DNSSEC validation and no blocklist, which might be useful for testing validation

# <span id="page-24-0"></span>**Notes**

<span id="page-24-1"></span>An updated list of our peering locations is available at<https://www.pch.net/about/peering>. [1](#page-3-2)

- <span id="page-24-2"></span><sup>[2](#page-8-0)</sup> This behaviour can seem inefficient as we are querying servers with high RTTs instead of using only the ones closest to us. However, it also ensures that changes in the topology of the DNS authoritative servers, often happening transparently to network operators, do not have a negative impact on the overall performance of domain resolution.
- <span id="page-24-3"></span>[3](#page-9-1) A helpful resource listing global and local locations of root server operators is [https://](https://www.root-servers.org) [www.root-servers.org.](https://www.root-servers.org)
- <span id="page-24-4"></span><sup>[4](#page-9-2)</sup> IATA codes are abbreviations that the International Air Transport Association publishes to facilitate air travel. They are typically one, two, three, or four character combinations that uniquely identify locations, equipment, companies, and times to standardize international flight operations. The Internet industry has borrowed them to identify the location of network equipment by using them in the fully qualified domain name. As an example, "ae-5.r02.amstnl02[.nl.bb.gin.ntt.net](http://nl.bb.gin.ntt.net)" contains the IATA code 'ams' which stands for Amsterdam.
- <span id="page-24-5"></span><sup>[5](#page-15-1)</sup> Configuration instructions to implement DNS over TLS using BIND 9 and stunnel are available at<https://kb.isc.org/docs/aa-01386>
- <span id="page-24-6"></span>[6](#page-15-2) Synthetic queries are processed by external programs and do not generate a query to the public DNS system.